### **Page Sections**

# CSE 190 M (Web Programming), Spring 2008 University of Washington

Reading: Chapter 1, section 1.4; Chapter 2, sections 2.1 - 2.2

Except where otherwise noted, the contents of this presentation are © Copyright 2008 Marty Stepp and Jessica Miller and are licensed under the Creative Commons Attribution 2.5 License.

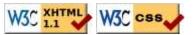

# **Motivation for Page Sections**

- want to be able to style individual elements, groups of elements, sections of text or of the page
- (later) want to create complex page layouts

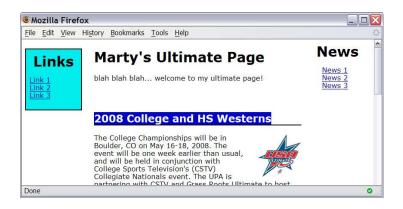

### The HTML id attribute

Spatula City! Spatula City!
Our mission is to provide the most
spectacular spatulas and splurge on our specials until our
customers <q>esplode</q> with splendor!
HTML

Spatula City! Spatula City!

Our mission is to provide the most spectacular spatulas and splurge on our specials until our customers "esplode" with splendor!

### **CSS ID selectors**

```
#missionstatement {
  font-style: italic;
  font-family: "Garamond", "Century Gothic", serif;
}
```

- selectively applies a CSS rule to only the paragraphs that has the particular ID named missionstatement (next slide)
- each ID must be unique; can only be used once in the page (won't validate otherwise)
- element (p above) can be specified explicitly if desired:
   p#missionstatement {

# Linking to sections of a web page

```
Visit <a href=
"http://www.textpad.com/download/index.html#downloads">
textpad.com</a> to get the TextPad editor.
<a href="#mac">Directions for Mac OS X</a>
#TML
```

Visit <u>textpad.com</u> to get the TextPad editor.

#### Directions for Mac OS X

- a link target can include an ID at the end, preceded by a #
- browser will load that page and scroll to element with given ID
- can link to an ID within the current page

# The HTML class attribute

```
Spatula City! Spatula City!
See our spectacular spatula specials!
Today only: satisfaction guaranteed.
<p this is a special to the special to the special to t
```

Spatula City! Spatula City!

See our spectacular spatula specials!

Today only: satisfaction guaranteed.

- classes are a way to group some elements and give a style to only that group ("I don't want ALL paragraphs to be yellow, just these three...")
- unlike an id, a class can be reused as much as you like on the page

### **CSS** class selectors

```
.special {
  background-color: yellow;
  font-weight: bold;
}
```

• applies a CSS rule to any element that is part of the class special

```
p.standout {
  color: red;
  font-family: cursive;
}
```

• applies a CSS rule to only p elements that are part of the class standout

### Multiple classes

```
<h2 class="standout">Spatula City! Spatula City!</h2>
See our spectacular spatula specials!
Satisfaction guaranteed.
We'll beat any advertised price!

HTML
```

### Spatula City! Spatula City!

See our spectacular spatula specials!

Satisfaction guaranteed.

We'll beat any advertised price!

• an element can be a member of multiple classes (separated by spaces)

# Sections of a page: <div>

a section or division of your HTML page (block)

#### Spatula City! Spatula City!

See our spectacular spatula specials!

We'll beat any advertised price!

- a tag used to indicate a logical section or area of a page
- has no appearance by default, but you can apply styles to it

# Inline sections: <span>

an inline element used purely as a range for applying styles

```
<h2>Spatula City! Spatula City!</h2>
See our <span class="special">spectacular</span>
spatula specials!
We'll beat <span class="standout">any advertised
price</span>!
HTML
```

#### **Spatula City! Spatula City!**

See our spectacular spatula specials!

We'll beat any advertised price!

• has no onscreen appearance, but you can apply a style or ID to it, which will be applied to the text inside the span

### **CSS** context selectors

```
selector1 selector2 {
    properties
}
```

• applies the given properties to selector2 only if it is inside a selector1 on the page

```
selector1 > selector2 {
    properties
}

CSS
```

• applies the given properties to *Selector2* only if it is *directly* inside a *Selector1* on the page (*Selector1* tag is immediately inside *Selector2* with no tags in between)

### **Context selector example**

```
Shop at <strong>Hardwick's Hardware</strong>...

    The <strong>best</strong> prices in town!
    Act while supplies last!

        HTML
```

#### Shop at Hardwick's Hardware...

- The **best** prices in town!
- Act while supplies last!

# More complex example

```
#ad li.important strong { text-decoration: underline; }
```

#### Shop at **Hardwick's Hardware**...

- The **best** prices in town!
- Act while supplies last!

# **CSS** properties for backgrounds

- background-color : color to fill background
- background-image: image to place in background
- background-position: placement of bg image within element
- background-repeat: whether/how bg image should be repeated
- background-attachment: whether bg image scrolls with page
- background: shorthand to set all background properties

### background-image

```
body {
    background-image: url("draft.jpg");
}

This is the first paragraph

This is the second paragraph...
It occupies 2 lines
```

• background image/color fills the element's content area

# background-repeat

```
body {
    background-image: url("draft.jpg");
    background-repeat: repeat-x;
}

This is the first paragraph

This is the second paragraph...
It occupies 2 lines
```

• can be repeat (default), repeat-x, repeat-y, or no-repeat

### background-position

```
body {
  background-image: url("draft.jpg");
  background-repeat: no-repeat;
  background-position: 370px 20px;
}
```

This is the first paragraph

This is the second paragraph... It occupies 2 lines

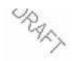

- value consists of two tokens, each of which can be top, left, right, bottom, center, a percentage, or a length value in px, pt, etc.
- value can be negative to shift left/up by a given amount

# Showing a partial image

```
.partialimage1, .partialimage2 {
  background-image: url("sex_and_the_city.jpg");
  background-repeat: no-repeat;
  width: 70px; height: 200px;
}
.partialimage1 { background-position: 0px 0px; }
.partialimage2 { background-position: -115px 0px; }
CSS
```

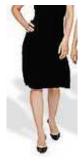

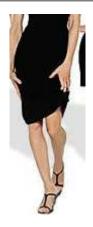

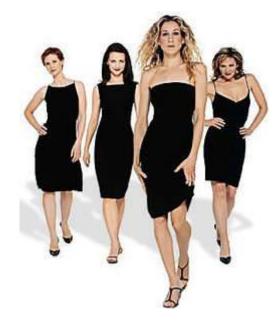

# Favorites icon ("favicon")

```
<link rel="shortcut icon" type="MIME type" href="filename"</pre>
                                                                                                             HTMI
<link rel="shortcut icon"</pre>
                                type="image/gif" href="cse.gif" />
                                                                                                             HTML
🎒 Yahoo! - Microsoft Internet Explorer
      Edit View Favorites
                             Tools
                                   Help
  (→ Back → (→) → |x| (2)
                                  Search
                                             TV Guide Online - [TV Listings]
 Address Y http://www.yahoo.com/
                                             MSN Tech & Gadgets - Internet
          ŀδ
                                             Yahoo!
```

- the link tag, placed in the HTML page's head section, can specify an icon for a web page
  - this icon will be placed in the browser title bar and bookmark/favorite
- IE6: this doesn't work; must place a file in .ico format named favicon.ico in the root directory of the web server (instructions)